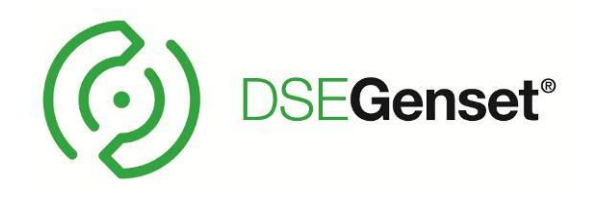

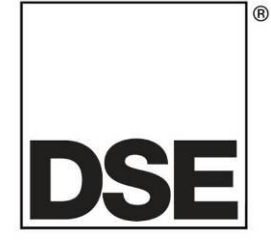

# **DEEP SEA ELECTRONICS DSE2610 Configuration Suite PC Software Manual**

**Document Number: 057-347**

Author: Bedig Boghossian

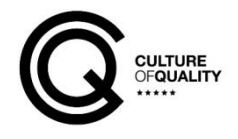

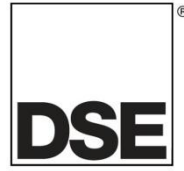

**Deep Sea Electronics Ltd.** Highfield House **Hunmanby** North Yorkshire YO14 0PH England

**Sales Tel:** +44 (0) 1723 890099

**E-mail:** [sales@deepseaelectronics.com](mailto:sales@deepseaelectronics.com) **Website:** [www.deepseaelectronics.com](http://www.deepseaelectronics.com/)

#### **DSE2610 Configuration Suite PC Software Manual**

© Deep Sea Electronics Ltd.

All rights reserved. No part of this publication may be reproduced in any material form (including photocopying or storing in any medium by electronic means or other) without the written permission of the copyright holder except in accordance with the provisions of the Copyright, Designs and Patents Act 1988. Applications for the copyright holder's written permission to reproduce any part of this publication must be

addressed to Deep Sea Electronics Ltd. at the address above.

The DSE logo and the names DSEGenset®, DSEATS®, DSEPower® and DSEControl® are UK registered trademarks of Deep Sea Electronics Ltd.

Any reference to trademarked product names used within this publication is owned by their respective companies.

Deep Sea Electronics Ltd. reserves the right to change the contents of this document without prior notice.

#### **Amendments Since Last Publication**

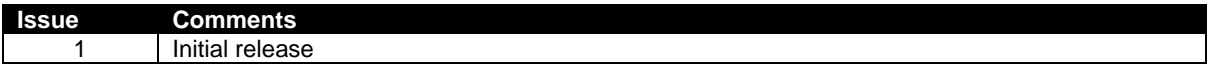

Typeface: The typeface used in this document is *Arial*. Care must be taken not to mistake the upper case letter I with the numeral 1. The numeral 1 has a top serif to avoid this confusion.

# **TABLE OF CONTENTS**

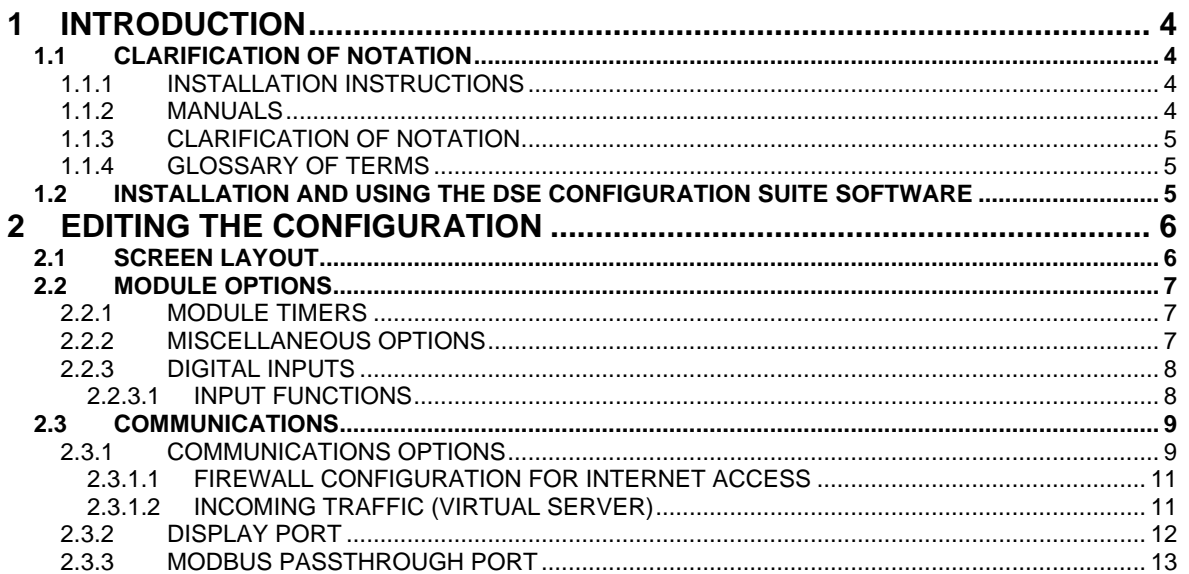

# **1 INTRODUCTION**

This document details the DSE2610 software configuration using DSE Configuration Suite PC Software. The DSE2610 remote display modules are converted from the DSE7410 MKII controller using a Firmware Update, for more details check the DSE Publication: *057-346 DSE2610 Operators Manual***.**

The *DSE Configuration Suite PC Software* allows the DSE2610 module to be connected to a PC via USB A – USB B cable. Once connected the various operating parameters within the module are viewed or edited as required by the engineer. This software allows easy controlled access to these values.

The DSE Configuration Suite PC Software must only be used by competent, qualified personnel, as changes to the operation of the module may have safety implications on the panel / generating set to which it is fitted. Access to critical operational sequences and settings for use by qualified engineers, may be barred by a security code set by the generator provider.

The information contained in this manual must be read in conjunction with the information contained in the appropriate module documentation. This manual only details which settings are available and how they may be used. A separate manual deals with the operation of the individual module (See section entitled *Bibliography* elsewhere in this document).

# **1.1 CLARIFICATION OF NOTATION**

This document refers to and is referred to by the following DSE publications which are obtained from the DSE website [www.deepseaelectronics.com](http://www.deepseaelectronics.com/)

### **1.1.1 INSTALLATION INSTRUCTIONS**

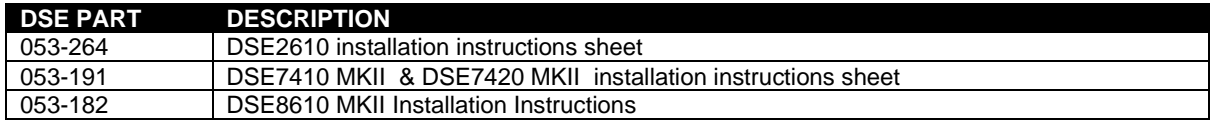

### **1.1.2 MANUALS**

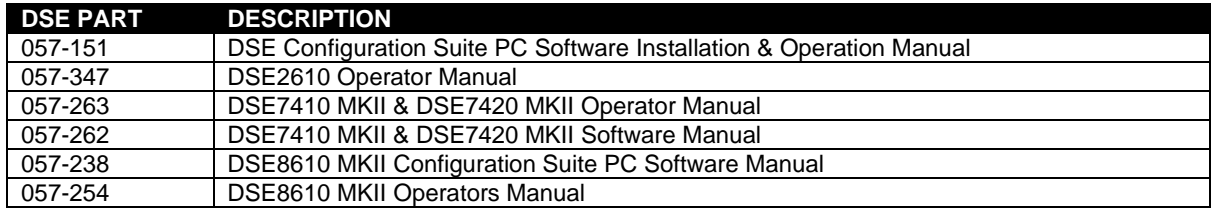

### **1.1.3 CLARIFICATION OF NOTATION**

Clarification of notation used within this publication.

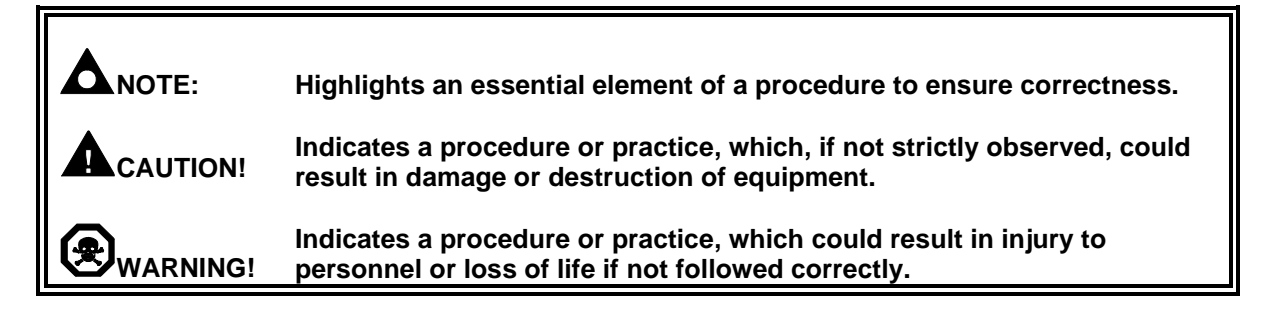

### **1.1.4 GLOSSARY OF TERMS**

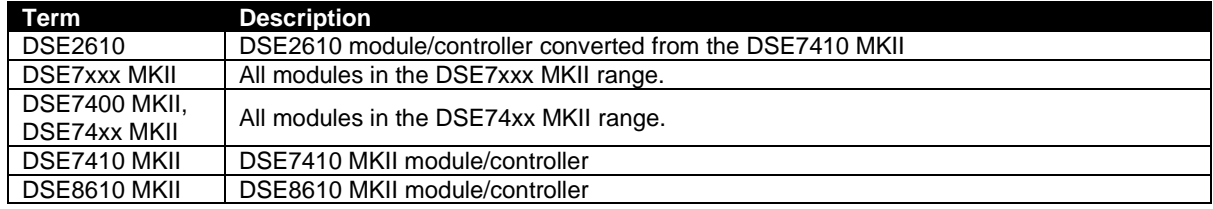

### **1.2 INSTALLATION AND USING THE DSE CONFIGURATION SUITE SOFTWARE**

For information in regards to instating and using the DSE Configuration Suite Software please refer to DSE publication: *057-151 DSE Configuration Suite PC Software Installation & Operation Manual* which is found on our website[: www.deepseaelectronics.com](http://www.deepseaelectronics.com/)

# **2 EDITING THE CONFIGURATION**

This menu allows module configuration, to change the Slave ID, enabling ports, system timers and options to suit a particular application.

# **2.1 SCREEN LAYOUT**

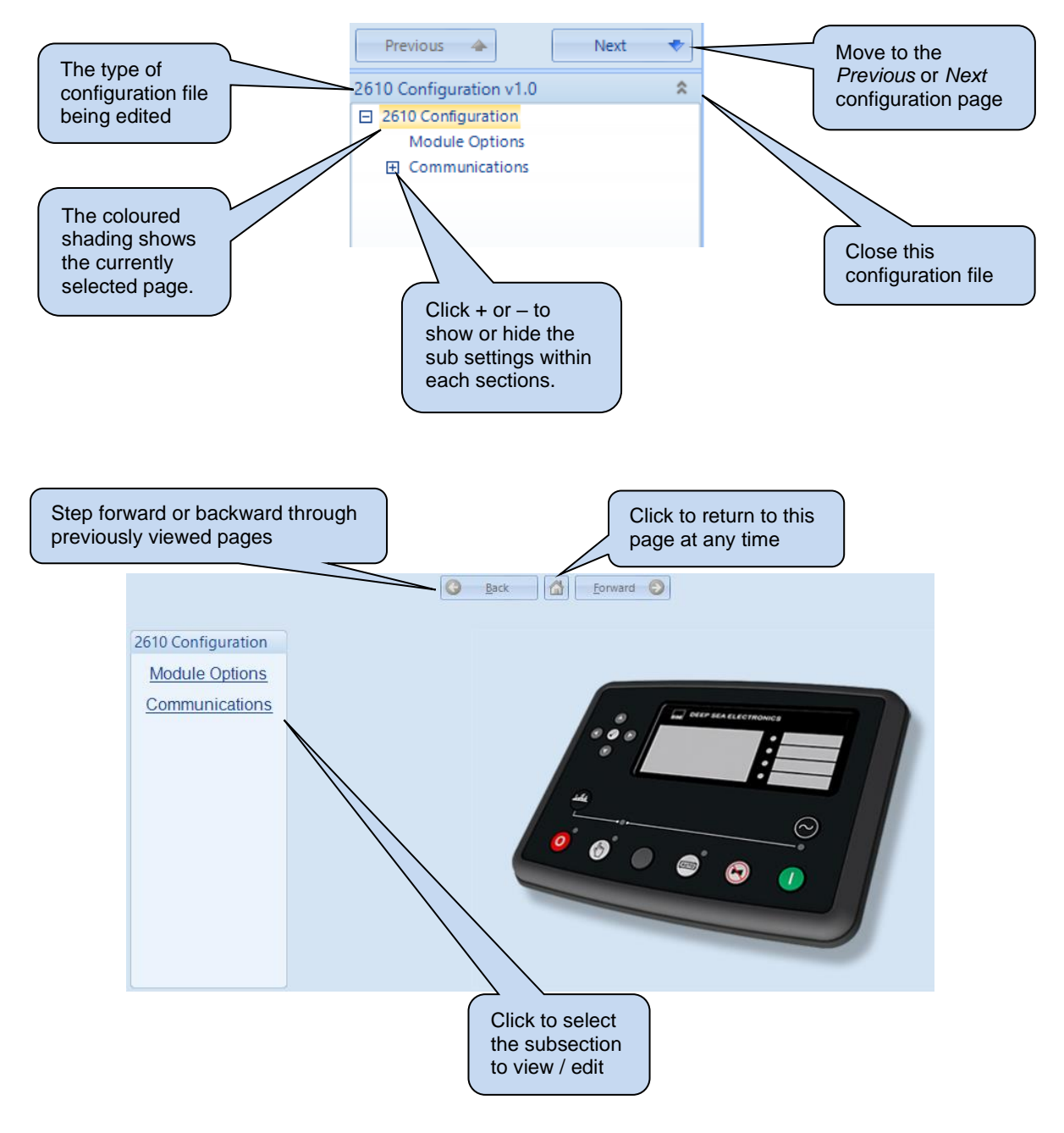

### **2.2 MODULE OPTIONS**

Select this option to configure the options.

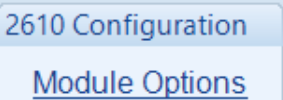

### **2.2.1 MODULE TIMERS**

**NOTE:** *Sleep Mode* **is disabled on the DSE8610 MKII when the DSE2610 remote display module is connected to the DSE8610 MKII controller. For more information refer to the DSE Publication:** *057-238 DSE8610 MKII Operators Manual*

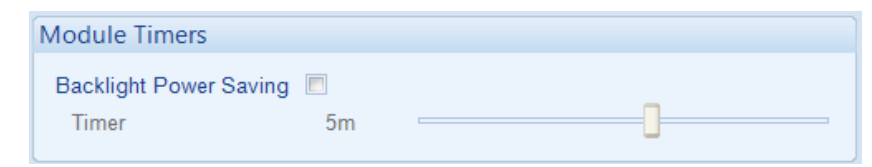

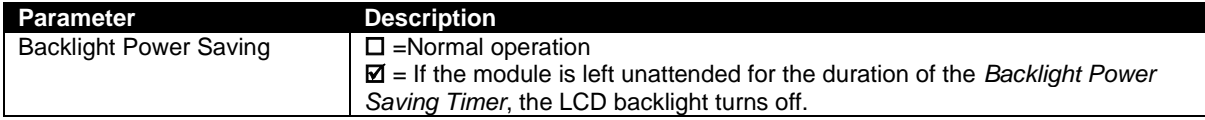

### **2.2.2 MISCELLANEOUS OPTIONS**

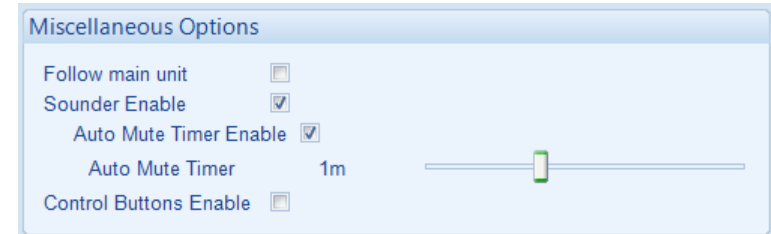

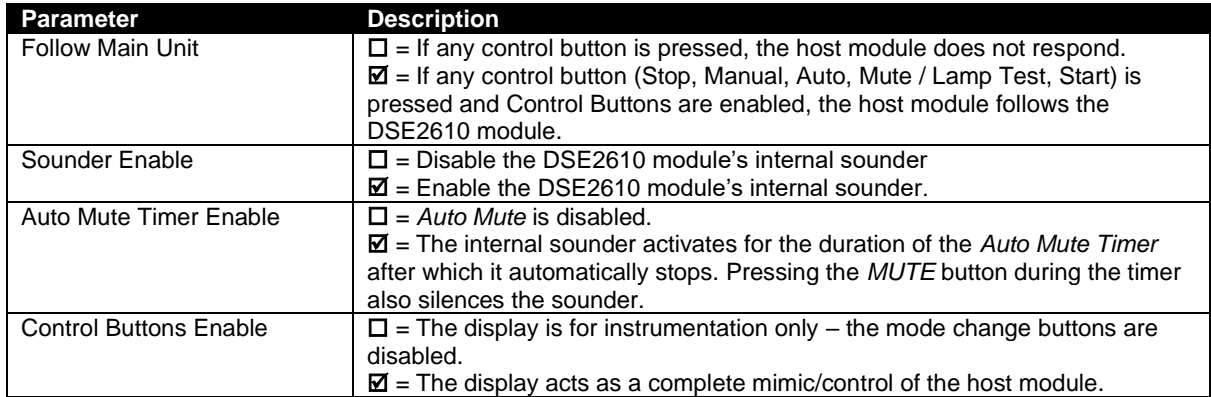

### **2.2.3 DIGITAL INPUTS**

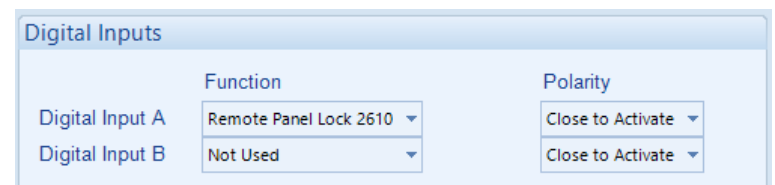

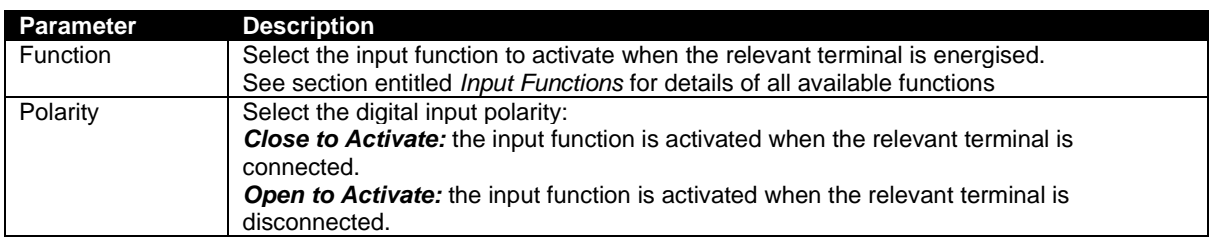

# **2.2.3.1 INPUT FUNCTIONS**

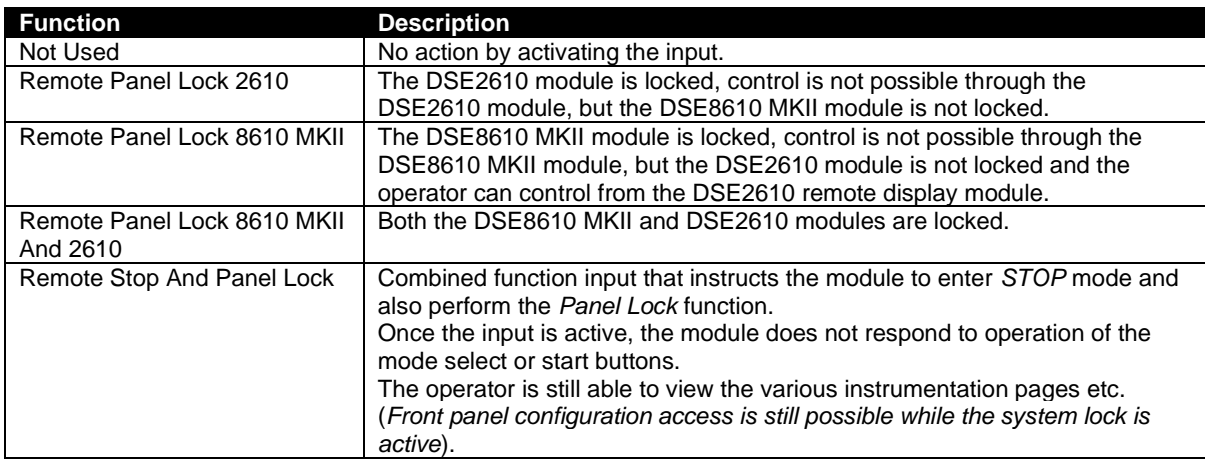

# **2.3 COMMUNICATIONS**

The *Communications* section is subdivided into smaller sections. Select the required section with the mouse.

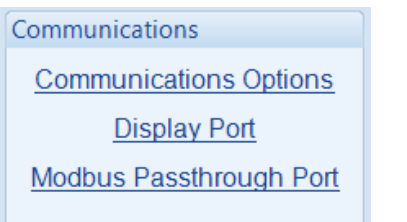

### **2.3.1 COMMUNICATIONS OPTIONS**

**NOTE: When using the** *Ethernet Display Port* **option consult the network administrator of the host network before changing the network settings. Incorrect settings cause network errors in the existing local area network. These settings must only be changed by qualified network administrators.**

### **Dynamic Host Configuration Protocol**

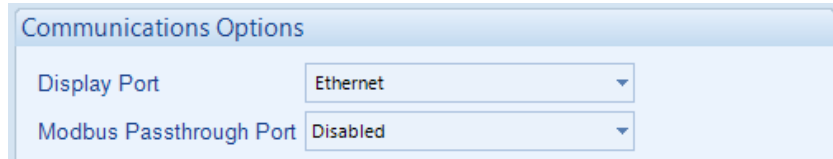

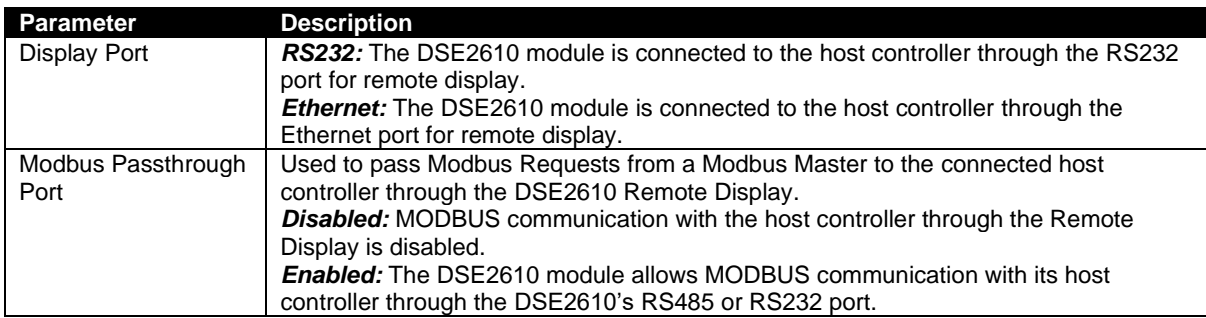

### **Dynamic Host Configuration Protocol**

**Dynamic Host Configuration Protocol** 

Obtain IP Address Automatically M

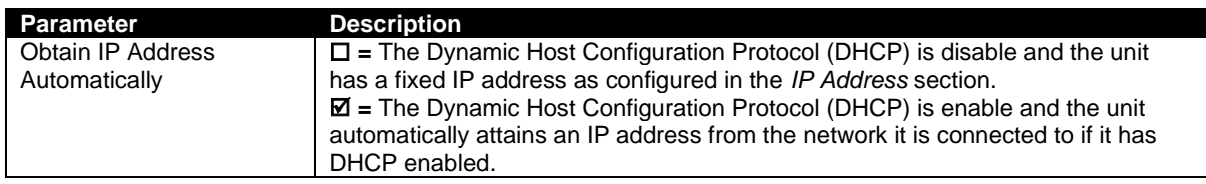

### **Names**

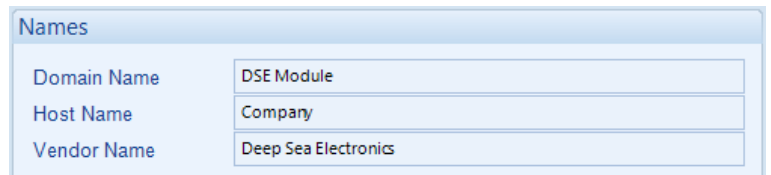

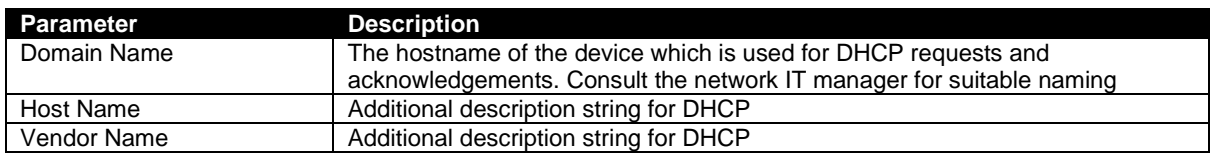

### **IP Address**

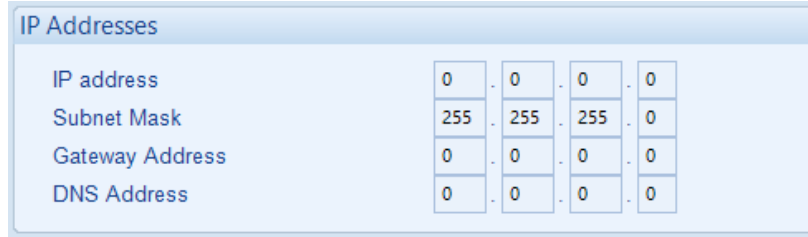

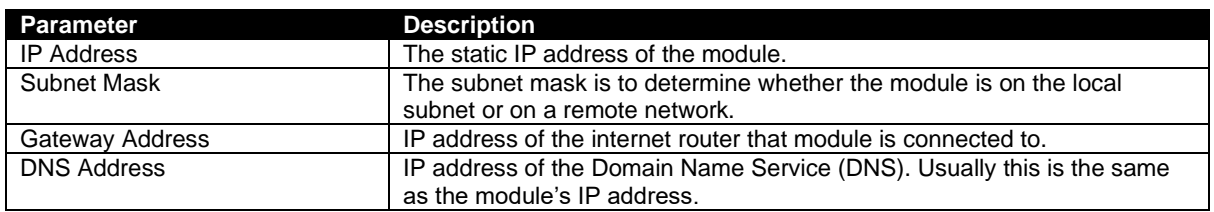

### **2.3.1.1 FIREWALL CONFIGURATION FOR INTERNET ACCESS**

As modem/routers differ enormously in their configuration, it is not possible for DSE to give a complete guide to their use with the DSE module. However it is possible to give a description of the requirements in generic terms. For details of how to achieve the connection to your modem/router you are referred to the supplier of your modem/router equipment.

The DSE module makes its data available to a configurable TCP port number. You must configure your modem/router to allow inbound traffic on this port. For more information you are referred to your WAN interface device (modem/router) manufacturer.

### **2.3.1.2 INCOMING TRAFFIC (VIRTUAL SERVER)**

Network Address and Port Translation (NAPT) allows a single device, such as the modem/router gateway, to act as an agent between the Internet (or "public external network") and a local (or "internal private") network. This means that only a single, unique IP address is required to represent an entire group of computers.

For our DSE module application, this means that the WAN IP address of the modem/router is the IP address we need to access the site from an external (internet) location.

When requests reach the modem/router, we want this passed to a 'virtual server' for handling, in our case this is the DSE module.

#### **Example:**

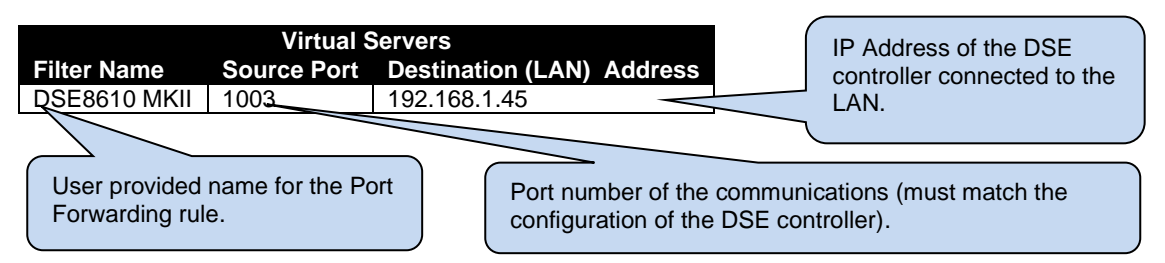

**Result :** Traffic arriving from the WAN (internet) on port 1003 is automatically sent to IP address 192.168.1.45 on the LAN (DSE module) for handling.

### **2.3.2 DISPLAY PORT**

### **Serial Port Configuration**

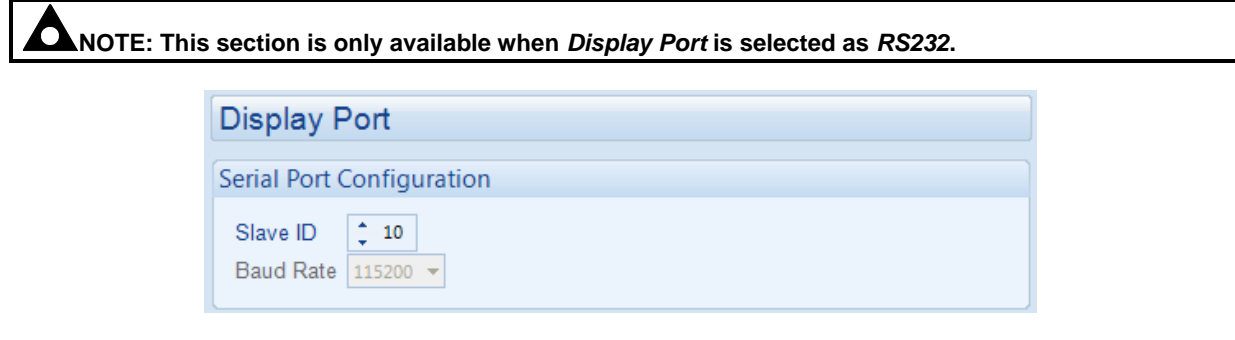

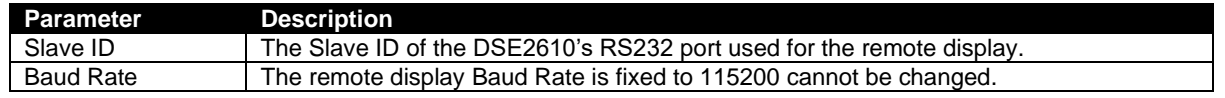

### **TCP/IP Port Configuration**

**NOTE: This section is only available when** *Display Port* **is selected as** *Ethernet***.**

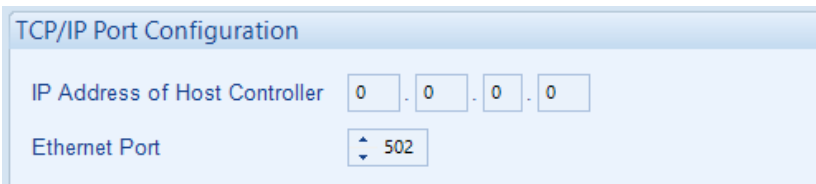

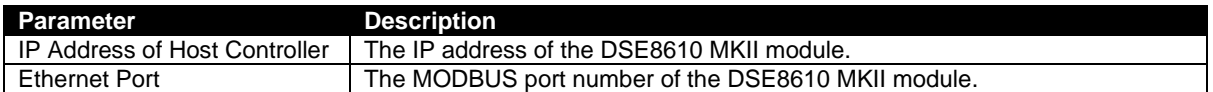

### **2.3.3 MODBUS PASSTHROUGH PORT**

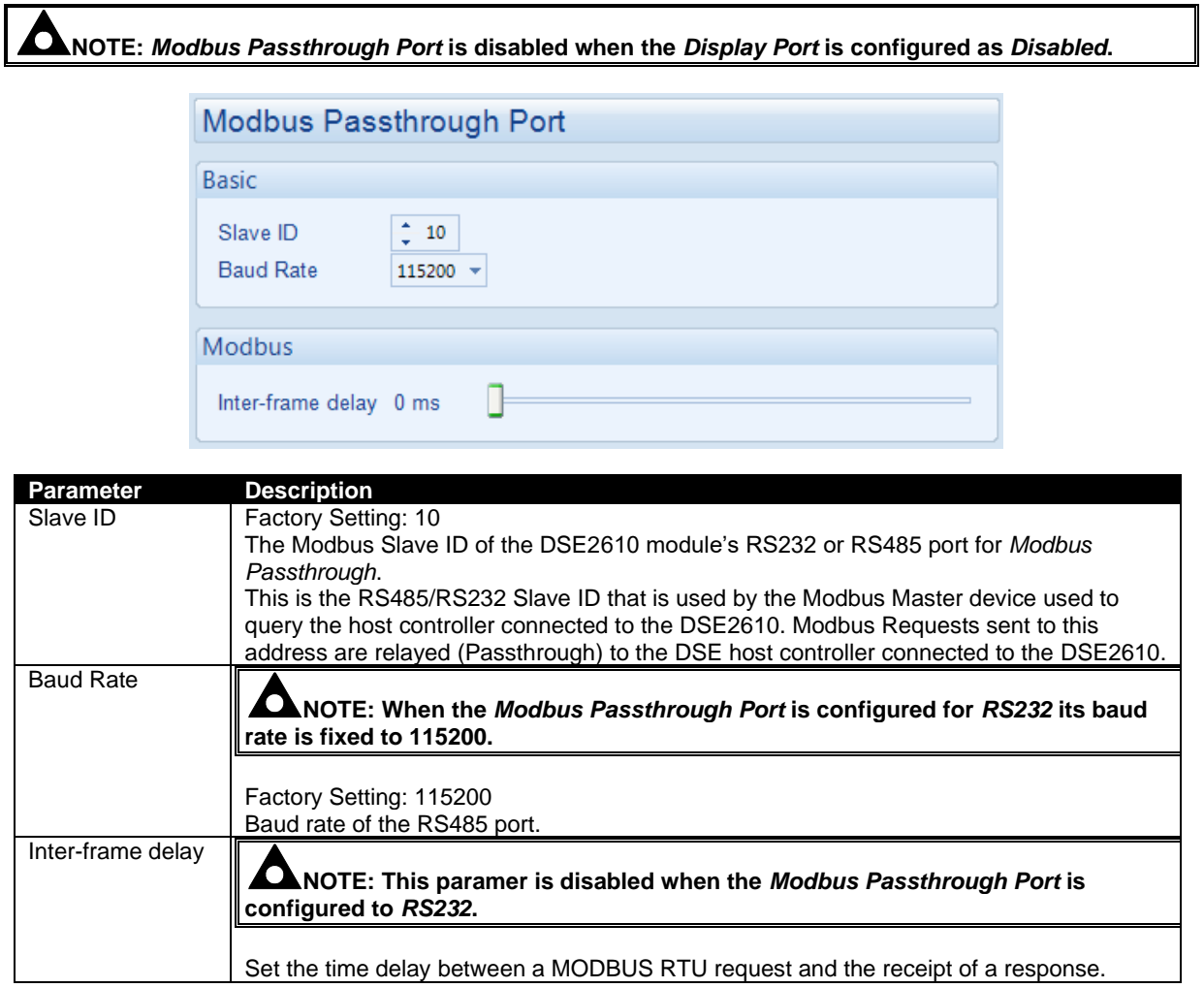

This Page Is Intentionally Blank